#### Paying for a Previously Confirmed Ticket Order

Please User Internet Explorer 9 or earlier versions – some buttons/ tabs may not work with other browsers such as Internet Explorer 10 or Firefox

Click on the Ceremony name link to proceed

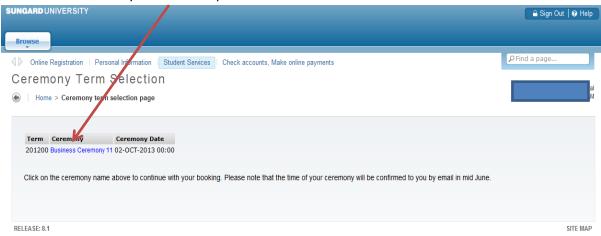

View Graduation Ceremony Summary with ticket orders. You will not be able to amend a confirmed order. Please send enquires to <a href="mailto:aceremonies@greenwich.ac.uk">aceremonies@greenwich.ac.uk</a> . Select **Update or Pay for a Previous** 

Order. DO NOT click on Check accounts, Make online payments

Online Registration | Personal Information | Student Services | Check accounts, Make online payments ₽ Find a page... **Graduation Ceremony Summary** Home > Graduation Ceremony Summary Wednesday 2 October 2013 0.00 Thank you for applying below is a summary of your order. Price Quantity Total Student Ticket £ 0.00 1 £ 20.00 1 Amount Payable to University £ 20.00 Total Amount Payable Attendance Status: Yes - will attend Payment Status: Not Paid Payment Status will not be updated until 24hrs following regeipt of payment. Update Personal Details | Update or Pay for a Previous Order | Update Special Arrangements | Return to Menu

#### **Click Confirm and Proceed**

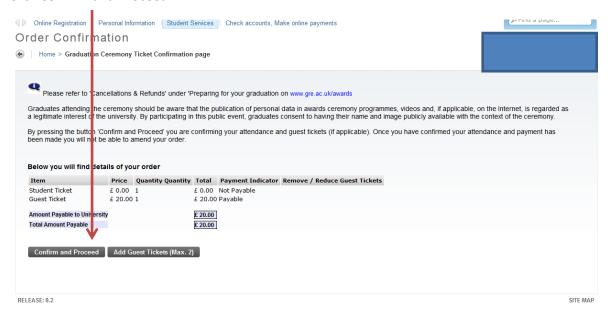

### Click on the Add button to proceed

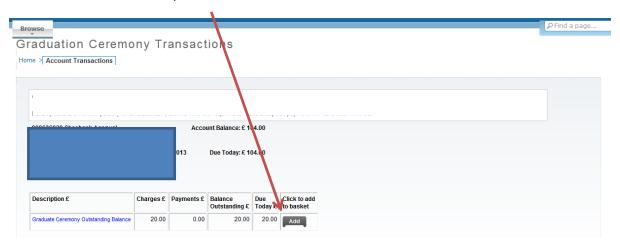

## Click on **Show Basket and Make Payment**

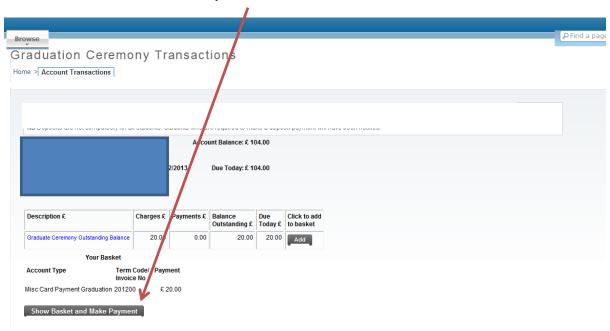

## Enter your email address and click Continue

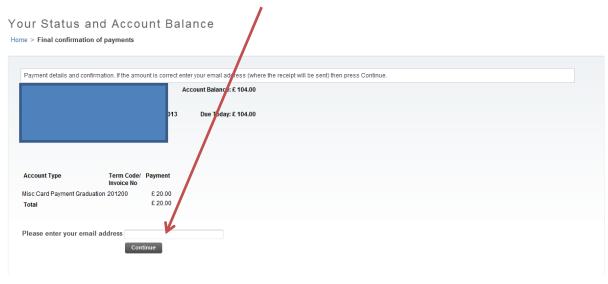

# Click **Continue** to access Barclays Payment Pages and make payment

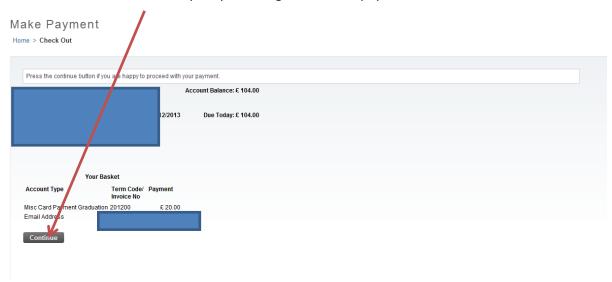